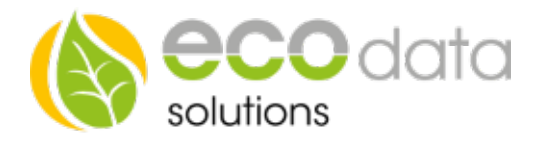

## Reset Anleitung Circle/Circle+/Stealth/Stealth+ (Für Module mit Firmware Version 2011-05-13 und höher)

1. Circle aus der Steckdose entfernen und etwa 5 Sekunden warte bevor Sie beginnen

- 2. Circle für 2 Sekunden in die Steckdose stecken und wieder entfernen
- 3. Danach 2 Sekunden warten.
- 4. Nochmals den Circle für 2 Sekunden in die Steckdose stecken und wieder entfernen
- 5. Nochmals 2 Sekunden warten.
- 6. Anschließend den Circle für 8 Sekunden in die Steckdose stecken und wieder entfernen.

7. Zum Abschluss nochmals 2 Sekunden warten bevor der Circle wieder eingesteckt wird.

Die Netzwerkeinstellungen des Circles wurden nun gelöscht. (Wenn der Circle wieder in die Steckdose eingesteckt wird dauert es ca. 4 Sekunden bis dieser einschaltet (am klicken erkennbar).

WICHTIG: Der Circle+ hat diese 4 Sekunden Verzögerung nur beim ersten Mal danach klickt dieser obwohl er zurückgesetzt wurde sofort.

TIP: Wenn Sie mehrere Module gleichzeitig zurücksetzen möchten verwenden Sie eine Steckdosenleiste mit Schalter um dieses Prozedere gleichzeitig bei allen Modulen anzuwenden.

## Reset Anleitung Switch (Für Switches mit der Firmware 2011-05-13 und höher)

1. Entfernen Sie die Schaltwippe(n) des Switch.

2. Drücken Sie den Mikro-Schalter (rot) oben links und halten Sie diesen während des gesamten Vorgangs gedrückt.

3. Dann den unteren linken Mikro-Schalter (rot) für 2 Sekunden drücken und loslassen.

4. Erneut den unteren linken Mikro-Schalter (rot) für 2 Sekunden drücken und erneut loslassen.

5. Nun den unteren linken Mikro-Schalter (rot) für 8 Sekunden drücken und danach gleichzeitig beide Mikro- Schalter (rot) loslassen.

6. Die rote LED leuchtet nun für mehrere Sekunden um zu signalisieren dass der Reset erfolgreich durchgeführt wurde.